# DAWAN Plan de la formation [www.dawan.fr](https://www.dawan.fr)

# Formation Windows Server 2022 Administration : Initiation

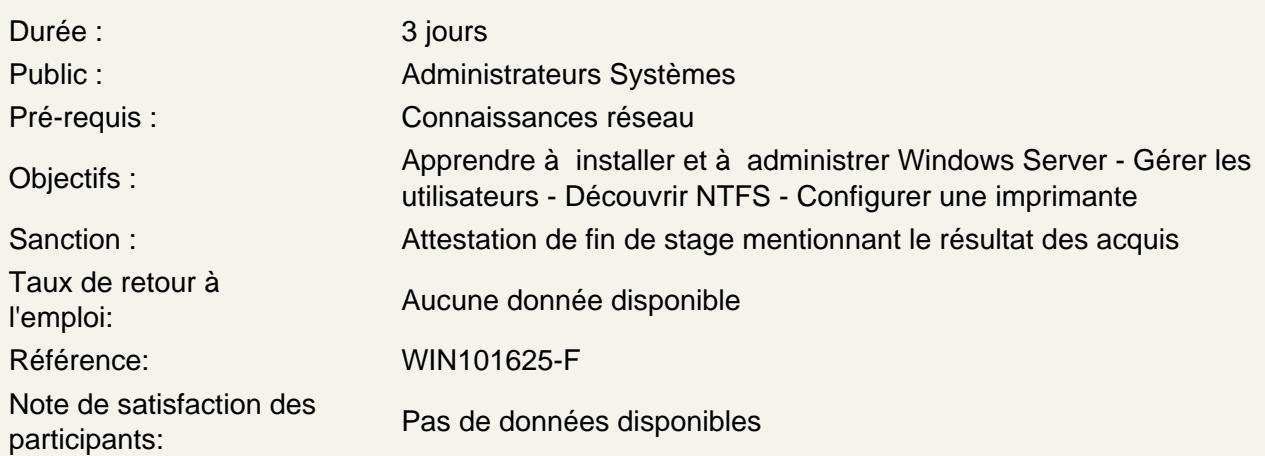

Installer Windows Server 2022

Préparation de l'installation Nouveautés de Windows Server 2022 Les différentes éditions de Windows Server 2022 Installation de Windows 2022 Server, Windows 2022 Core

Atelier : Choix du mode d'installation et automatisation

Utiliser le Dashboard et le Windows Admin Center

Présentation et utilisation Gestion de grappes de serveurs Prise en charge des serveurs virtuels Administrer les serveurs avec l'interface graphique et Core L'installation des rôles et des fonctionnalités (locale et à distance)

Atelier : Multiples tâches d'administration en utilisant le dashboard

Gérer des comptes d'utilisateur

Présentation des comptes d'utilisateurs Éléments requis pour les nouveaux comptes d'utilisateurs Création d'un compte d'utilisateur Définition de critères pour les mots de passe Définition de propriétés pour les mots de passe Personnalisation de paramètres utilisateur à l'aide de profils Gestion des données utilisateur en créant des répertoires de base

Atelier : Création et paramétrage de comptes d'utilisateurs

#### **Configurer les accès aux ressources à l'aide de groupes**

Présentation des groupes Élaboration d'une politique de création des groupes de sécurité Utilisation des groupes prédéfinis

## **Atelier : Gestion des groupes de sécurité**

## **Gérer le stockage**

Types de stockages sur disque disponibles dans Windows Server (NTFS et ReFS) Partitionnement d'un lecteur de base Création de volumes sur un lecteur dynamique Les pools de stockage pour simplifier la gestion du stockage Exécution de tâches courantes pour gérer des disques Gestion unifiée à distance pour les services de fichiers et pool de stockage

## **Atelier : Partitionnement et création de volumes - tâches courantes de gestion du stockage.**

## **Configurer l'accès réseau aux ressources disque**

Description des dossiers partagés Création de dossiers partagés Combinaison d'autorisations NTFS et de dossiers partagés : SMB, NFS, iSCSI Configuration de dossiers partagés à l'aide du système DFS Utilisation du gestionnaire de ressources du serveur de fichiers FSRM Configurer les espaces de stockage dans Windows Server Configurer le Branch Cache dans Windows Server

#### **Atelier : Gestion des accès aux ressources disque**

## **Configurer des périphériques d'impression**

Présentation de l'impression dans Windows Server Ajout d'une imprimante Configuration d'une imprimante réseau Configuration de la prise en charge d'une imprimante pour un navigateur Web Particularité du serveur d'impression Windows Server

#### **Atelier : Configuration d'un serveur d'impression dans Windows Server**

#### **Passage de la certification (si prévue dans le financement)**